# **Руководство пользователя FLY EZZY Trendy**

#### Оглавление  $\mathbb{R}^2$

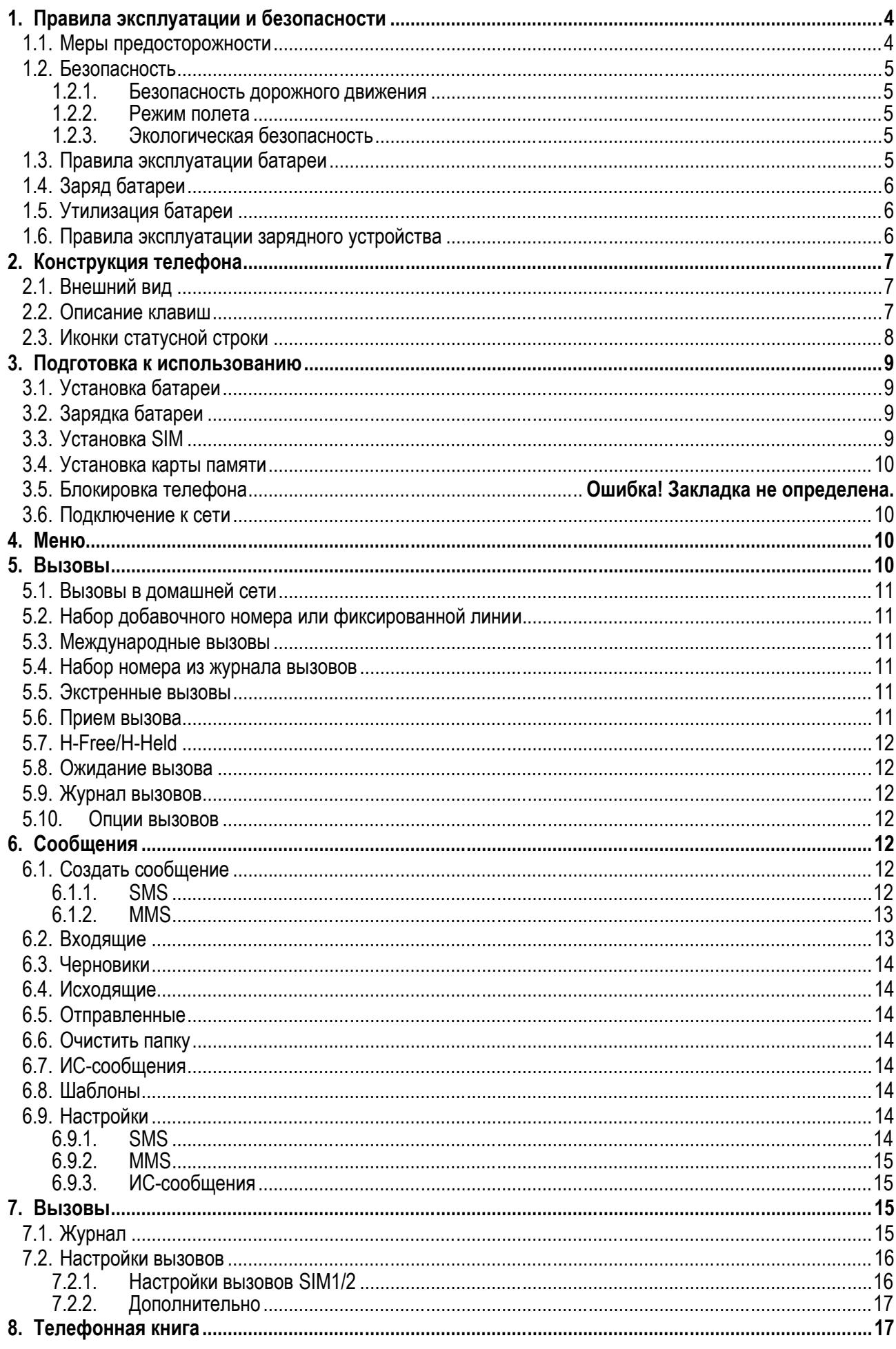

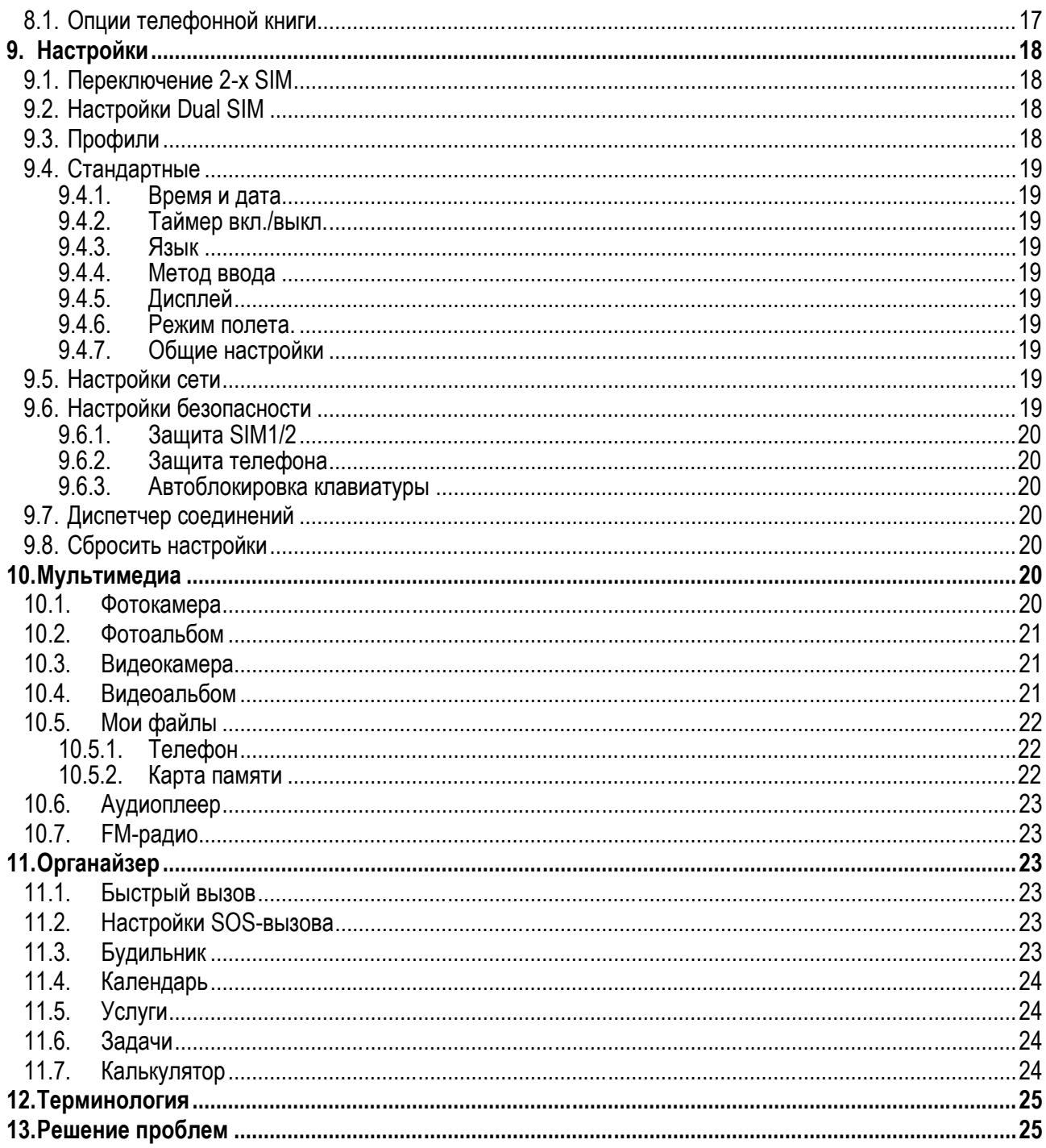

## **1. Правила эксплуатации и безопасности**

#### **1.1.Меры предосторожности**

Настоящее Руководство по эксплуатации содержит информацию об основных правилах эксплуатации сотового телефона Fly Ezzy Trendy и краткое описание его функциональных возможностей.

Необходимо соблюдать правила пользования сотовыми телефонами в самолетах, лечебных учреждениях и прочих местах, где существуют ограничения на пользование мобильной связью, связанные с созданием помех для чувствительного к ним оборудования.

Необходимо следовать правилам пользования мобильной связью за рулём. Используйте функцию «Хэндс Фри» или прекратите вождение на время разговора.

Необходимо соблюдать правила и рекомендации пользования сотовыми телефонами на заправках, химических производствах и в прочих местах, где возможно наличие горючих материалов.

Не рекомендуется располагать телефон вблизи с чувствительными к электромагнитному излучению электронными медицинскими и прочими приборами, такими, как электронные слуховые аппараты, кардиостимуляторы, а также детекторы дыма и т.п. В случае возникновения сбоев в работе приборов необходимо проконсультироваться с их изготовителями.

Использование телефона в непосредственной близости от приемного оборудования (например, телевизора или радио) может вызвать помехи в телефоне.

Разговор по телефону в течение длительного периода времени может снизить качество связи за счет излучения тепла во время использования.

Если телефон не используется в течение длительного периода времени, храните его в безопасном месте, отключенным от сети.

Данные, сохраненные в памяти телефона, могут быть удалены из-за неосторожного обращения, ремонта телефона или обновления программного обеспечения.

Пожалуйста, создавайте резервную копию важных телефонных номеров (рингтоны, текстовые сообщения, голосовые сообщения, фотографии и видео также могут быть удалены). Производитель не несет ответственности за ущерб, причиненный из-за потери данных.

Не производите включение/выключение телефона, если аппарат расположен близко к вашему уху.

Не красьте телефон.

Для предотвращения повреждения и выхода из строя телефона и его аксессуаров (аккумулятора, зарядного устройства) необходимо использовать только оригинальные аксессуары. Использование неоригинального аккумулятора или ЗУ может привести к течи аккумулятора или его воспламенению.

Запрещается разбирать телефон и его элементы. Это может привести к выходу его из строя и протечке аккумулятора.

Не подключайте зарядное устройство к телефону, если в нем нет батареи. Перед тем как извлечь батарею, убедитесь, что аппарат выключен; в противном случае вы можете потерять данные, хранящиеся в нем.

Во время зарядки телефон следует поместить в хорошо проветриваемое помещение, подальше от легковоспламеняющихся и взрывоопасных объектов.

Телефон, аккумулятор и зарядное устройство – водопроницаемые предметы. Не пользуйтесь устройствами в дождь и в помещениях с повышенной влажностью (ванных комнатах).

Для чистки телефона, аккумулятора и зарядного устройства используйте мягкую, сухую тряпку.

Не используйте для чистки алкоголь, спирт, бензин.

Грязь и пыль в розетке могут помешать нормальному процессу зарядки ввиду плохого контакта или потери соединения. Не забывайте протирать устройство от пыли.

Во избежание размагничивания телефона, держите его подальше от CD-плееров, кредитных карт и т.д. Не помещайте предметы, содержащие магнитные компоненты, такие как кредитные карты, телефон-<br>ные карты, чековые книжки или билеты на метро, рядом с вашим телефоном. Магнеметро, рядом с вашим телефоном. Магнетизм телефона может привести к повреждению данных, хранящихся в магнитной полосе.

Избегайте контактов телефона с водой. Если же это произошло, Вам следует немедленно извлечь батарею из телефона и связаться с поставщиком.

Не используйте телефон в среде со слишком низкой или слишком высокой температурами, никогда не оставляйте телефон под прямыми солнечными лучами или в помещении с повышенной влажностью.

Наиболее приемлемая температура 0C-40C. Телефон следует использовать на высоте не более 2,000м.

Не следует использовать влажные ткани или ткани с сильнодействующими средствами для чистки мобильного телефона.

Телефон оснащен опциями аудио и видеозаписи, которые следует использовать в соответствии с законодательством.

Держите телефон в недоступном для детей месте. Не кидайте мобильный телефон, поскольку подобное обращение может привести к выходу его из строя.

Пожалуйста, не выбрасывайте батареи вместе с обычным мусором.

#### **1.2.Безопасность**

Прежде чем совершить вызов или ответить на звонок, ознакомьтесь с местными законами об использовании беспроводных мобильных телефонов и учтите их при практическом использовании.

#### **1.2.1.Безопасность дорожного движения**

Необходимо обеспечивать безопасность дорожного движения. Не пользуйтесь мобильным телефоном во время вождения. Остановитесь или припаркуйте машину, прежде чем воспользоваться телефоном.

#### **1.2.2.Режим полета**

Пожалуйста, выключайте мобильный телефон во время взлета, набора высоты, снижения, посадки и руления, чтобы защитить навигационную систему самолета от помех. Использование мобильного телефона на борту самолета допускается с разрешения экипажа в соответствии с правилами безопасности.

#### **1.2.3.Экологическая безопасность**

Не пользуйтесь мобильным телефоном вблизи с электронным оборудованием. Помехи радиоволн могут привести к неправильной работе электронного оборудования и другим проблемам. Мобильный телефон может создавать помехи работе медицинских устройств, таких как слуховые аппараты и кардиостимуляторы.

Не используйте телефон в потенциально опасной обстановке. Пожалуйста, соблюдайте ограничения по использованию беспроводных устройств.

#### **1.3.Правила эксплуатации батареи**

Пожалуйста, используйте аккумулятор должным образом. Не разбирайте и не допускайте короткого замыкания батареи. Следите за чистотой металлических контактов аккумулятора.

Общий температурный режим: -10 С ~ +55 С

Длительность работы батареи зависит от условий использования и окружающей среды.

Функция самозащиты батареи автоматически выключает телефон, когда он находится в экстремальных условиях. В этом случае извлеките аккумулятор из телефона, установите его вновь и включите аппарат.

Не допускайте замыкания положительного (+) и отрицательного (-) терминалов. При контакте терминалов может произойти повреждение батареи ввиду выделяемого тепла.

При утечке электродов или странном запахе, исходящем от батареи, немедленно поместите ее в безопасное место, подальше от открытого огня.

Избегайте попадания электродов на кожу и одежду. Если это произошло, немедленно промойте место контакта большим количеством воды и проконсультируйтесь с врачом.

Попадание электродов в глаза может привести к слепоте. Не трите глаза, промойте их большим количеством воды и проконсультируйтесь с врачом.

Не оставляйте и не храните батарею в автомобиле в жаркую погоду, под солнечными лучами. Это может привести к утечке и перегреву аккумулятора, что в свою очередь, сокращает срок службы батареи. Не кидайте батарею в огонь.

Использование поврежденной батареи может привести к серьезным травмам. Не глотать!

## **1.4.Заряд батареи**

Заряжайте аккумулятор после длительного неиспользования для продления срока службы аккумулятора.

Не производите зарядку более 24 часов подряд, перегрев может привести к повреждению батареи.

Разряд батареи происходит наиболее активно в режиме вызова, при включенной подсветке и играх.

Длительное нахождение в режиме активного вызова сокращает заряд аккумулятора.

Батарея разряжается быстрее, если телефон находится вне зоны покрытия сети.

Продолжительность работы батареи зависит от уровня заряда, температуры, уверенности приема сигнала и подсветки.

## **1.5.Утилизация батареи**

Аккумуляторы содержат токсичные тяжелые металлы, такие как ртуть, кадмий и свинец. Неправильно утилизированные батареи приведут к загрязнению окружающей среды тяжелыми металлами. Если батареи утилизируются вместе с бытовыми отходами, по истечении времени произойдет выщелачивание тяжелых металлов в почву, грунтовые воды и поверхностные воды. Использованные батареи необходимо подвергать утилизации в надлежащем порядке.

Не сжигайте аккумулятор! Тяжелые металлы проникнут в воздух и будут накапливаться в дыме и золе. Утилизируйте батареи отдельно от бытовых отходов.

#### **1.6.Правила эксплуатации зарядного устройства**

Для быстрой зарядки используйте зарядное устройство. До начала зарядки убедитесь в правильном положении батареи. Не вынимайте батарею из телефона во время зарядки.

Придерживайтесь использования указанных значений переменного тока. Неверное напряжение может привести к утечке электродов, возгоранию, повреждению телефона и зарядного устройства.

Для лучших показателей в первый раз производите зарядку батареи не менее 12 часов. Это увеличит жизненный цикл батареи.

Если при полном уровне зарядки телефон остается подключенным к зарядному устройству, происходит автоматическое определение расхода батареи и ее подзарядка.

Не подпускайте детей к заряжающемуся устройству.

Не замыкайте зарядное устройство. Короткое замыкание приводит к электрическому шоку, появлению дыма и повреждению зарядки.

Не используйте зарядное устройство при видимых повреждениях кабеля во избежание пожара или электрического шока.

Время от времени протирайте пыль с розетки.

Не помещайте рядом с зарядным устройством контейнер с водой. При случайном попадании воды на зарядное устройство может произойти перегрев, утечка и повреждение аккумулятора.

При попадании воды или другой жидкости на зарядное устройство немедленно отключите его из розетки.

Не разбирайте и не изменяйте зарядное устройство.

Не заряжайте телефон в помещениях повышенной влажности, таких как ванная комната.

Не прикасайтесь к зарядному устройству, кабелю и розетке мокрыми руками во избежание электрического шока.

Не помещайте тяжелые предметы на кабель зарядного устройства.

Отключайте зарядное устройство из розетки перед уборкой.

При отключении от розетки зарядного устройства, потяните за зарядку. Не тяните кабель!

# 2. Конструкция телефона

## 2.1. Внешний вид

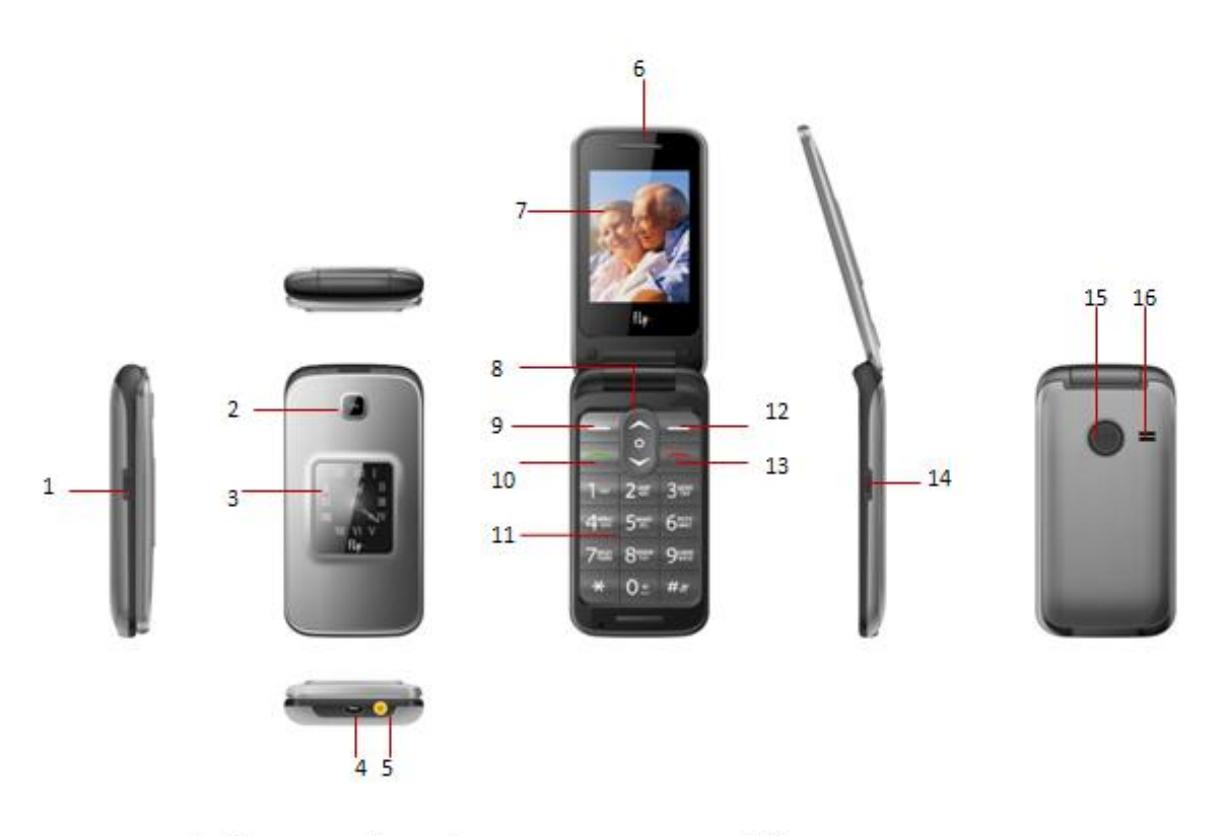

- 1. Клавиша вкл./выкл. фонарика
- 2. Камера
- 3. Внешний дисплей
- 4. USB разъем
- 5. Фонарик
- 6. Разговорный динамик
- 7. Дисплей
- 8. Навигационная клавиша
- 9. Левая софт-клавиша/клавиша Меню
- 10. Клавиша вызова
- 11. Клавиатура
- 12. Правая софт-клавиша/клавиша Имена
- 13. Клавиша завершения вызова, клавиша вкл./выкл. телефона
- 14. Клавиша вкл./выкл. FM-радио
- 15. Клавиша SOS
- 16. Внешний динамик

#### 2.2. Описание клавиш

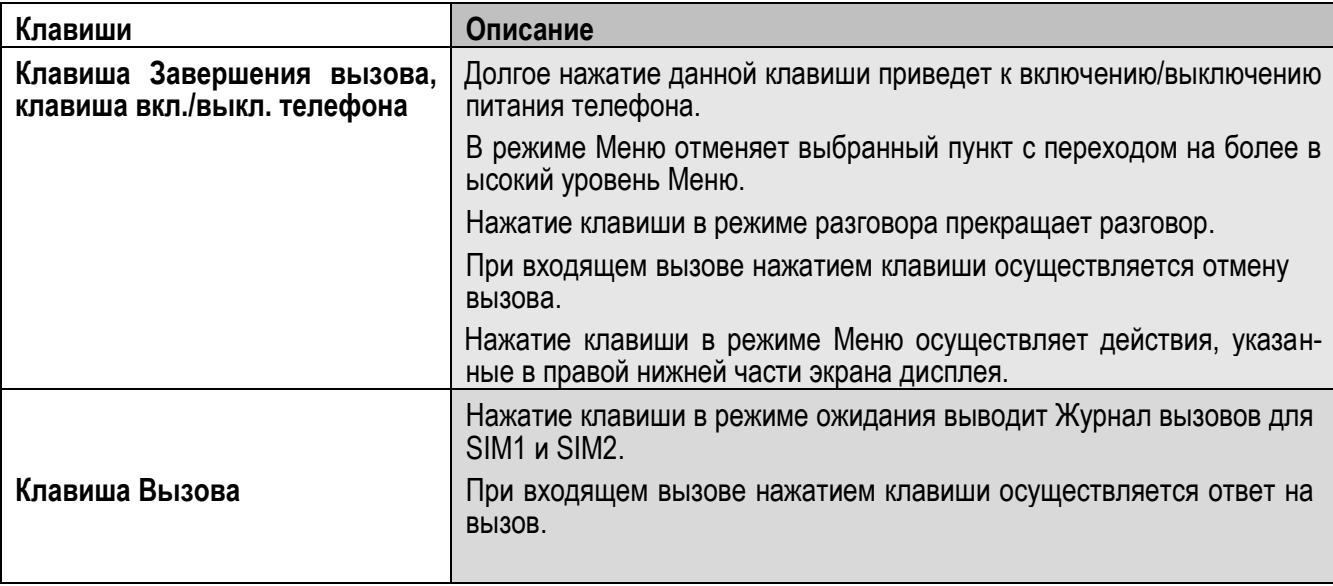

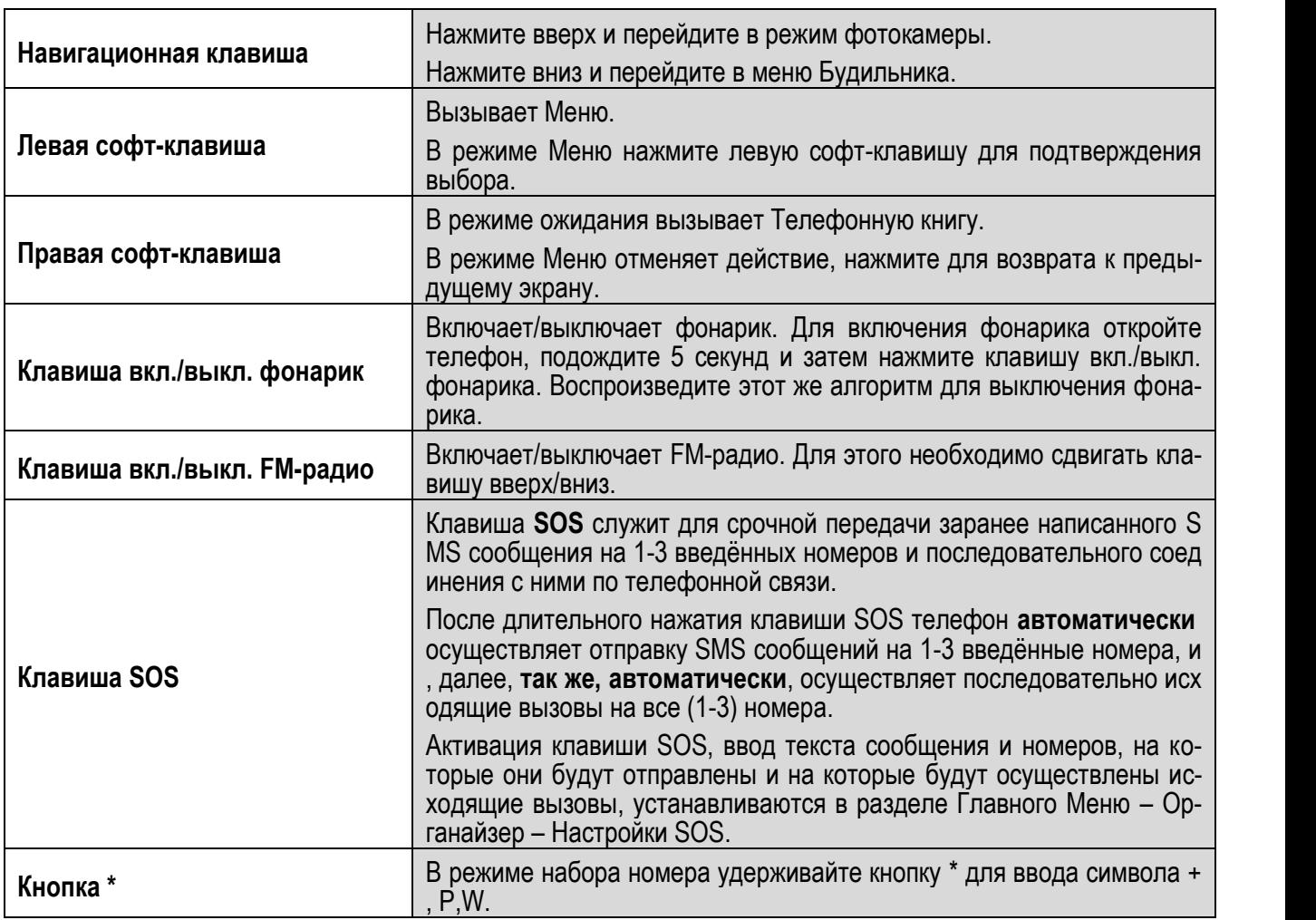

*Примечание:* Режим ожидания – режим, при котором телефон включен, но не используется для выполнения каких-либо функций.

# **2.3.Иконки статусной строки**

Для индикации режимов работы телефона, включенных функциях и приложениях, в верхней части дисплея выводится информация в виде значков.

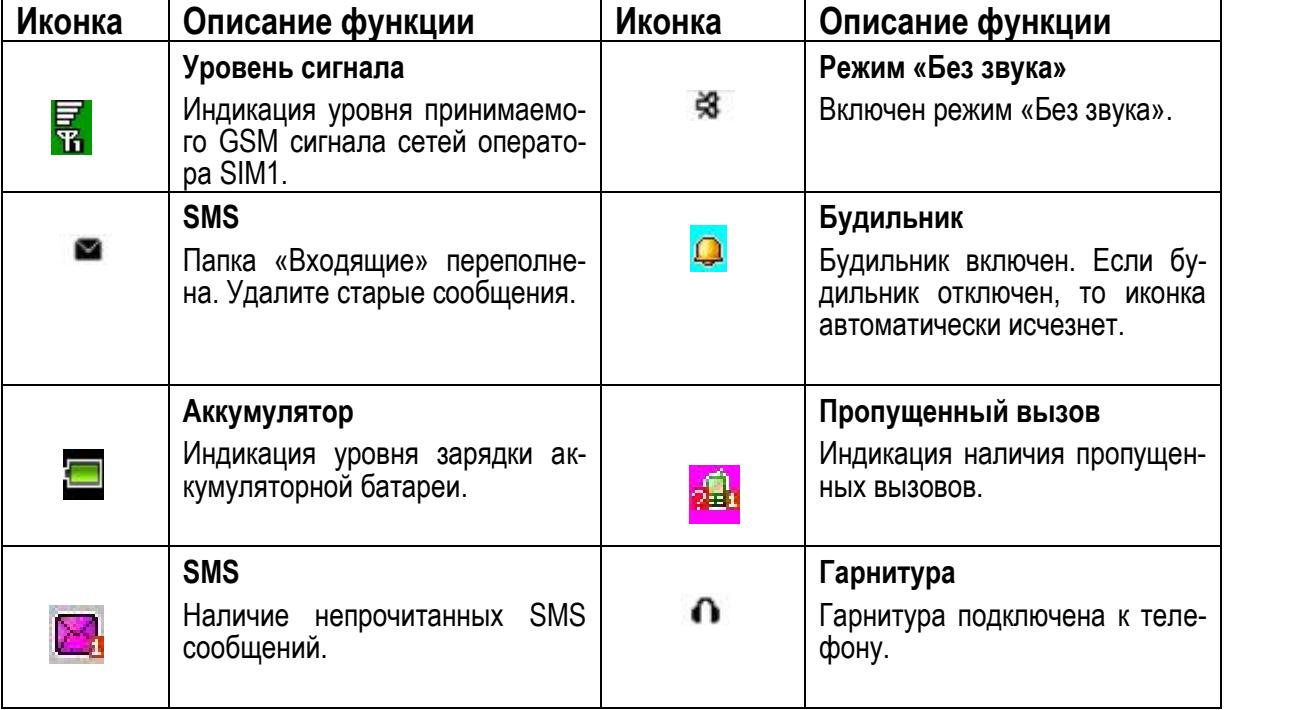

## **3. Подготовка к использованию**

## **3.1.Установка батареи**

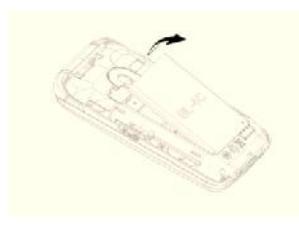

1) Поместите металлические контакты батареи вниз на один уровень с металлическими контактами аккумуляторного отсека, затем вставьте нижнюю часть аккумулятора в отсек батареи.

2) Установите заднюю крышку батареи на телефон и сдвинуть ее вверх до фиксации. с металлическими контактами аккумуляторного отсека, затем<br>
те нижнюю часть аккумулятора в отсек батареи.<br>
2) Установите заднюю крышку батареи на телефон и сдвинуть ее<br>
фиксации.<br>
тареи

## **3.2. Зарядка батареи**

Индикатор на экране телефона укажет вам на необходимость заряда батареи. При очень низком уровне заряда телефон выключается автоматически. Для того чтобы зарядить устройство:

Подключите к розетке зарядное устройство.

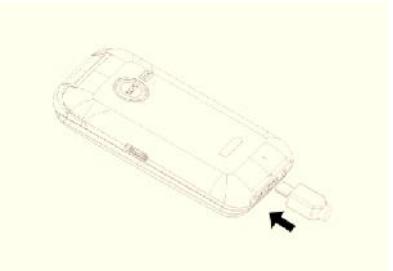

Подключите зарядное устройство к разъему мобильного телефона.

Подождите, пока батарея не зарядится полностью. Во время зарядки на экране появится анимация процесса зарядки телефона. Статичность картинки свидетельствует о завершении процесса зарядки. томатически. Для того чтобы зарядить устройство:<br>Подключите к розетке зарядное устройство.<br>Подключите зарядное устройство к разъему мобильного телефона.<br>процесса зарядки телефона. Статичность картинки свидетельствует о за

Отключите зарядное устройство от телефона. Отключите зарядное устройство от розетки.

## **3.3.Установка SIM**

Телефон позволяет использовать одновременно две SIM-карты (Модуль Идентификации Абонента)

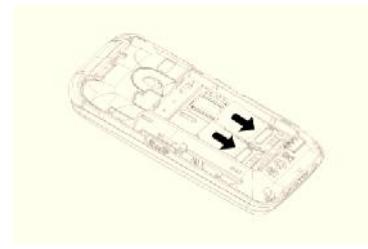

различных мобильных операторов стандарта GSM. На SIM-картах<br>хранится информация, необходимая для подключения телефона к<br>сетям операторов сотовой связи, личная информация, такая как PIN-<br>код (Персональный Идентификационный хранится информация, необходимая для подключения телефона к код (Персональный Идентификационный Номер), записи телефонной книги, сообщения и другие услуги системы. Отключите зарядное устройство от телефона. Отключите зарядное устройство от розетки.<br>
3.3. Установляет использовать одновременно две SIM-карты (Модуль Идентификации Абонента)<br>
даличных мобильных мобильных первого стандарт

*Внимание*: Избегайте деформации и царапания SIM-карты, не прикасайтесь к металлическим контактам, не подвергайте SIM-карту воздействию электрических, магнитных полей, пыли и влаги. При Мобильное устройство поддерживает две SIM в ремецкий и дерапания SIM-карты, не при-<br>**иссайтесь к металлическим контактам**, не подвергайте SIM-карту<br>**Воздействию электрических, магнитных полей, пыли и влаги**. При<br>Мобильное

утере SIM-карты незамедлительно свяжитесь с вашим сотовым оператором.

Выключите телефон; снимите крышку аккумуляторного отсека, извлеките батарею и отсоедините кабели, если подключены.

Вставьте SIM-карту в SIM слот. Установите главную SIM-карту в слот SIM1 и второстепенную SIM-карту в слот SIM2.

Для извлечения SIM-карты выключите телефон, извлеките батарею, затем извлеките SIM-карту.

#### *Примечание*:

Будьте осторожны при извлечении и установке SIM-карты, избегайте повреждений.

Если SIM-карта не используется, храните ее в недоступном для детей месте.

Избегайте попадания на SIM-карту пыли и воды.

Перед установкой/извлечением SIM-карты убедитесь в том, что телефон выключен. Не извлекайте батарею при включенном телефоне, вы можете повредить память SIM.

*Примечание*: Если SIM-карта установлена только в слот SIM1, то работает только SIM1; если SIM установлена только в слот SIM2, то работает только SIM2. Если установлены обе SIM в слоты SIM1 и SIM2 соответственно, вы можете свободно выбирать оператора связи предустановленных SIM-карт.

*Примечание*: Во избежание травм храните SIM-карты в недоступных для детей местах!

#### 3.4. Установка карты памяти

Ввиду ограниченной памяти телефона для некоторых функций может потребоваться установка карты памяти. Установку карты памяти необходимо производить в предназначенный для нее слот.

Установка карты памяти: Откройте крышку аккумуляторного отсека и извлеките батарею, откройте замок слота, установите карту памяти, закройте замок, установите аккумулятор и включите телефон.

Примечание: Карта памяти не входит в комплект поставки и продается отдельно. Во избежание травм храните карту памяти в недоступных для детей местах!

#### 3.5. Подключение к сети

После успешной разблокировки SIM телефон начнет автоматический поиск доступной сети (процесс поиска отображается на экране). При установлении соединения имя оператора будет отображено в центральной части текстовой и графической области.

Примечание: Если на экране вы видите надпись "Экстренные вызовы", это означает, что вы находитесь вне сети покрытия, либо ваша карта не прошла авторизацию; однако вы по-прежнему можете совершать экстренные вызовы в зависимости от уровня сигнала.

## 4. Меню

Для доступа к меню нажмите левую софт-клавишу Меню на панели телефона. Выбор опций осуществляется путем нажатия на левую софт-клавишу Ок.

#### Примечание:

Если из двух SIM в телефоне только одна является действительной, будет отображаться соответствующее меню SIM1/2.

- 1. Тел. книга
- 2. Сообшения
	- 2.1 Создать сообщение
	- 2.2 Входящие
	- 2.3 Черновики
	- 2.4 Исходящие
	- 2.5 Отправленные
	- 2.6 Очистить папку
	- 2.7 ИС-сообщения
	- 2.8 Шаблоны
	- 2.9 Настройки
- 3. Вызовы
	- 3.1 Журнал
		- 3.2 Настройки вызовов
- 4. Мультимедия
	- 4.1 Фотокамера
	- 4.2 Фотоальбом
	- 4.3 Видеокамера
	- 4.4 Видеоальбом
	- 4.5 Мои файлы
- 4.6 Аудиоплеер
- 4.7 FM-радио
- 5. Органайзер
	- 5.1 Быстрый вызов
	- 5.2 Настройки SOS-вызова
	- 5.3 Будильник
	- 5.4 Календарь
	- 5.5 Услуги
	- 5.6 Задачи
	- 5.7 Калькулятор
- 6. Настройки
	- 6.1 Переключение 2-х SIM
	- 6.2 Настройки Dual SIM
	- 6.3 Профили
	- 6.4 Стандартные
	- 6.5 Настройки безопасности
	- 6.6 Сбросить настройки
- 7. Fly:buzz
	- 7.1 Flv магазин
	- 7.2 Фанбокс

## 5. Вызовы

При появлении на дисплее телефона имени оператора вы можете совершать или принимать вызовы. Индикатор в верхнем левом углу экрана отображает уровень приема сигнала.

На качество вызова влияет уровень помех.

#### **5.1.Вызовы в домашней сети**

Введите телефонный номер и нажмите клавишу Вызова SIM1/2. Для изменения номера нажмите правую софт-клавишу Удалить, чтобы очистить номер. Во время набора номера на экране появится анимация вызова. Информация о вызове отобразится после его завершения.

Осуществление вызова в домашней сети:

+7 (Код города/мобильного оператора) (телефонный номер абонента) (Вызов)

#### **5.2.Набор добавочного номера или фиксированной линии**

Фиксированный набор – это список номеров, защищенных PIN2. При включении функции пользователь может совершать вызовы только на номера из списка. Ограничения не затрагивают входящие вызовы и SMS. Некоторые добавочные либо фиксированные номера требуют дополнительных действий: наберите номер, удерживайте клавишу \* в течение продолжительного времени до появления на экране символа "P", затем наберите добавочный номер.

Набор добавочного номера или фиксированной линии осуществляется в следующем порядке:

+7 (Код города/мобильного оператора) (телефонный номер абонента) P (Добавочный номер) Вызов

#### **5.3.Международные вызовы**

Для совершения международного вызова удерживайте клавишу \*до появления символа "+", который позволит вам совершить вызов из любой страны, даже если вы не знаете местный международный код доступа.

Совершение вызова производится в следующем порядке:

(+) (Код страны) (код города/мобильного оператора) (телефонный номер абонента) (Вызов)

После ввода начального символа, введите код страны и полный телефонный номер. Каждой стране присвоен отдельный код: Германия - 49, Великобритания - 44, Швеция - 46, Индия - 91 и т.д.

Цифра "0" перед кодом города опускается.

#### **5.4.Набор номера из журнала вызовов**

Каждый номер исходящего и входящего вызова сохраняется в журнале вызовов. В телефоне отображаются списки вызовов по категориям: пропущенные, исходящие, входящие. Если журнал вызовов полон, старые номера автоматически удаляются. Для просмотра списка вызовов:

В режиме ожидания нажмите левую софт-клавишу Меню, затем выберите Вызовы>Журнал вызовов для просмотра журнала вызовов.

Любой телефонный номер в списке набирается посредством нажатия клавиши Вызов SIM1/2. Нажмите левую софт- клавишу для вызова меню опций.

#### **5.5.Экстренные вызовы**

Вне зависимости от уровня приема сети (индикатор которого находится в верхнем левом углу экрана), вы всегда можете воспользоваться услугой экстренных вызовов. Если ваш оператор не предоставляет роуминговых услуг в вашей области, на экране телефона появится надпись "Экстренные вызовы". Если вы находитесь в зоне покрытия сети, экстренные вызовы могут быть осуществлены при отсутствии SIM в телефоне.

#### **5.6.Прием вызова**

При входящем вызове телефон издает звуковой сигнал и/или вибрирует. Если номер телефона, с которого осуществляется входящий вызов, записан в телефонной книге, то дисплее будет отображаться имя абонента, которому соответствует данный телефонный номер. Если соответствия номера входящего звонка не найдено, то будет отображаться только номер телефона. Индикация номера или имени абонента возможна при наличии услуги определителя номера. Прием входящего вызова осуществляется однократным нажатием кнопки Вызова. При подключенной гарнитуре используйте клавишу на гарнитуре для приема вызова.

*Примечание*: Для ответа на входящий вызов функции переадресации и запрета вызовов должны быть отключены.

## **5.7.H-Free/H-Held**

При вождении для ответа на вызов активируйте функцию «hands free», звук будет исходить из внешнего динамика телефона. Во время вызова нажмите левую софт-клавишу Опции для выбора режима "H-<br>Free" и включения динамика. Для выхода из режима нажмите левую софт-клавишу Опции для выбора режима "H-Held". го динамика телефона. Во время вызова нажмите левую софт-клавишу Опции для выбора режима "Н-

*Примечание*:Звук из внешнего динамика может быть слишком громким. Держите телефон подальше от уха.

#### **5.8.Ожидание вызова**

Во время активного вызова вы можете ответить на другой входящий вызов при условии, что данный сервис поддерживается оператором и активирована функция ожидания вызова. Вы будете информированы о входящем вызове сигналом уведомления. гешнего динамика может быть слишком громким. Держите телефон подаль<br>**30Ва**<br>рва вы можете ответить на другой входящий вызов при условии, что дан-<br>оператором и активирована функция ожидания вызова. Вы будете инфор<br>ве сигнал

## **5.9.Журнал вызовов**

В журнале вызовов хранятся списки исходящих, входящих и пропущенных вызовов.

#### **5.10. Опции вызовов**

При установленном соединении нажмите клавишу Опции для входа в меню опций вызовов. В меню опций доступны следующие функции:

Клавиши: Открыть экран для ввода цифр с клавиатуры.

<u>Н-Free</u>: Включить громкую связь.

Завершить: Завершение текущего вызова. Для этого нажмите правую софт-клавишу или клавишу завершения вызова.

# **6. Сообщения**

SMS - это услуга, предоставляемая оператором сети, используемая для отправки и получения коротких текстовых сообщений.

Вы можете отправлять и получать сообщения с обеих SIM. Сначала SMS-сообщение отправляется в SMS-центр, а затем получателю (GSM пользователю). Если пользователь не в сети, или на данный момент он не может получать SMS (например, в телефоне недостаточно памяти), SMS будет временно сохранено. Время, в течение которого сообщение будет храниться, зависит от настроек отправителя и от оператора. <u>Завершить</u>: Завершение текущего вызова. Для этого нажмите правую софт-клавишу или клавишу за-<br>вершения вызова.<br>SMS - это услуга, предоставляемая оператором сети, используемая для отправки и получения коротких<br>текстовых с Примечение : Заук из внешнего динамика может быть спицикли промеим. Держите тепефон подальше<br>В 5.8. Ожидание вызова<br>1988 - В Ожидание вызова можно ответить на другой входящий вывов при условии, что денный<br>1989 - Воснов в

Данная функция позволяет отправлять и получать пакеты сообщений, что в свою очередь определяет стоимость SMS. Для получения дополнительной информации, обратитесь к поставщику услуг.

Когда в телефоне недостаточно места для SMS, вы увидите мигающую иконку SMS в статусной строке телефона. Это может повлиять на получение SMS сообщений. Удалите часть сообщений, чтобы освободить память в телефоне.

Когда SMS дойдет до адресата, вы услышите звуковое оповещение (функция должна быть включена).

*Примечание*: Во время отправки сообщения на экране будет отображаться "Отправка сообщения". Оно говорит о том, что сообщение было отправлено в SMS-центр, но это не значит, что сообщение дошло до конечного получателя. Для получения дополнительной информации обратитесь к поставщику услуг.

#### **6.1. Создать сообщение**

#### **6.1.1. SMS**

Текстовое сообщение ограничено 160 английскими символами и 70 русскими символами. Если размер сообщения превышает указанное количество знаков, оно разбивается на несколько коротких сообщений.

Иконка Б режиме ожидания сигнализирует о полученном и непрочитанном сообщении. Вы можете настроить сигнал сообщения для уведомления о получении новых SMS. Если папка Входящие переполнена, получение новых сообщений невозможно. Для того, чтобы получать новые сообщения освободите память путем удаления старых/ненужных SMS.

В режиме редактирования сообщения нажмите левую софт-клавишу для доступа к следующим опции:

Отправить: добавить номер или добавить получателя из телефонной книги. Вы можете добавить несколько получателей.

Метод ввода: выберите наиболее удобный для вас метод ввода текста в сообщениях.

Умный ввод: включить/выключить: данная функция облегчит ввод текста, вы сможете выбирать необходимое слово из предложенных телефоном.

Дополнительно: добавить в сообщение номер телефона, имя или закладку.

Сохранить в черновики: сохранение сообщения в черновики на SIM1 или SIM2.

#### **6.1.2.MMS**

В MMS-сообщение вы можете добавлять текст, изображения, аудио и видео. Для отправки мультимедийных сообщений вам необходимо настроить параметры отправки MMS. Данные настройки предоставляются оператором сотовых услуг. Размер MMS - 300KB, при превышении размера получение сообщения становится невозможным. При добавлении изображения, аудио или видео, превышающих допустимые значения, вы увидите предупреждающее сообщение.

Копирование, обновление, отправка и пересылка мультимедийных объектов, защищенных правами на собственность, запрещено.

В режиме редактирования сообщения нажмите левую софт-клавишу для доступа к следующим опции:

Отправить: добавить номер или добавить получателя из телефонной книги. Вы можете добавить несколько получателей.

Метод ввода: выберите наиболее удобный для вас метод ввода текста в сообщениях.

Умный ввод: включить/выключить: данная функция облегчит ввод текста, вы сможете выбирать необходимое слово из предложенных телефоном.

Добавить изображение: вы можете добавить изображение в MMS-сообщение.

Добавить звук: добавьте звуковой файл в сообщение.

Добавить видео: добавьте видеофайл в сообщение.

Тема: написать тему сообщения.

Просмотр MMS: вы можете посмотреть MMS-сообщение.

Параметр слайда: вы можете выбрать настройки слайда (куда добавить, указать его длительность, удалить или выбрать предыдущий слайд).

Дополнительно: добавьте дополнительные вложения или закладки.

Сохранить в черновики: сохранение сообщения в черновики на SIM1 или SIM2.

Сохранить как шаблон: сохранения сообщения в качестве шаблона.

После редактирования сообщения выберите пункт меню Отправить и добавьте номер получателя. Нажмите левую софт-клавишу для доступа к опциям:

Отправить: добавить номер или добавить получателя из телефонной книги. Вы можете добавить несколько получателей.

Настройки отправки:

Отчет о доставке: включить/выключить функцию получения отчета о доставке сообщения.

Отчет о прочтении: включить/выключить функцию получения отчета о прочтении сообщения.

Приоритет: выбрать приоритет отправки сообщения.

Время доставки: установить время доставки сообщения.

Изменить получателя: изменить номер получателя.

Удалить получателя: удалить номер получателя.

Удалить всех получателей: удалить все номера.

Изменить поле "Копия": изменить получателя скрытой копии.

Изменить поле "Скрытая копия": изменить получателя скрытой копии.

Сохранить в черновики: сохранить сообщение в черновики на SIM1 или SIM2.

#### **6.2. Входящие**

Здесь хранятся полученные вами сообщения. Опции, доступные для папки Входящие:

Просмотр: просмотр содержания сообщения.

Ответить по SMS: ответить на сообщение SMS-сообщением.

Ответить по MMS: ответить на сообщение MMS-сообщением.

Вызов: вызвать отправителя сообщения.

Переслать: переслать сообщение другим получателям.

Удалить: удалить отмеченное сообщение.

Удалить все: удалить все сообщения.

Сохранить в тел.книге: сохранить номер в телефонную книгу.

#### **6.3.Черновики**

В этой папке хранятся не отправленные сообщения. Выберите сообщение из папки Черновики, нажмите левую софт-клавишу для вызова опций: Просмотр, Отправить, Изменить, Удалить, Удалить все.

#### **6.4. Исходящие**

В данной папке хранятся сообщения, которые не удалось отправить. Доступны следующие опции: Просмотр, Переслать, Изменить, Удалить, Удалить все.

#### **6.5. Отправленные**

В данной папке сохраняются отправленные сообщения. Доступны следующие опции: Просмотр, Отправить, Удалить, Удалить все.

#### **6.6. Очистить папку**

Данная функция позволяет вам удалить сообщения из папок. Нажмите левую софт-клавишу Ок и выберите папку, которую необходимо очистить. На запрос подтверждения нажмите Да. После этого все сообщения из этой папки будут удалены.

#### **6.7. ИС-сообщения**

Это информационные сообщения, которые отправляет вам оператор, в них может содержаться ин-<br>формация о погоде, пробках и т.д. В телефонах с 2мя-SIM, вы можете настроить получение ИСсообщений для SIM1 и SIM2. Сообщения отображаются на экране сразу после получения. За более подробной информацией обратитесь к оператору сотовой связи.

В настройках ИС-сообщений доступны следующие опции.

Режим получения: включить/выключить функцию.

Настройки канала: выбор, добавление, изменение или удаление канала.

Языки: выбор языка сообщений.

Читать: чтение ИС-сообщений.

#### **6.8. Шаблоны**

Здесь находятся шаблоны сообщений, т.е. готовые текстовые фразы, доступные для вставки в отправляемое сообщение.

#### **6.9. Настройки**

#### **6.9.1. SMS**

Настройки параметров SMS для SIM1 и SIM2.

Профили

Выберите профиль

Опции:

Имя профиля: изменить имя профиля.

Адрес сервисного центра: настройка адреса СЦ. Для отправки SMS, вам необходимо ввести номер SMS-центра.

*Примечание*: Номер SMS-центра предоставляется оператором.

Срок действия: если сообщение не может быть доставлено с центра сообщений ввиду некоторых причин (напр., телефон выключен), то оно будет храниться в центре в течение определенного установленного промежутка времени, в течение которого будут повторяться попытки отправки.

Тип сообщения: выбор типа сообщения.

#### Голосовая почта

Сервер голосовой почты предоставляется оператором связи. Благодаря голосовой почте вы не пропустите ни одного вызова. В режиме ожидания нажмите клавишу 1.

Нажмите левую софт-клавишу для доступа к опциям:

Прослушать: при успешном соединении с сервером вы можете прослушать оставленные вам голосовые сообщения.

Изменить: настройка сервера голосовой почты, имени и адреса.

#### Обшие настройки

Отчет о доставке: включить/выключить отчет о доставке сообщения.

Путь ответа: включить/выключить путь ответа. Разрешить получателю сообщения отвечать через ваш центр сообщений (при поддержке сервером данной функции).

Сохранять переданные: включить/выключить функцию сохранения отправленных сообщений.

Статус памяти

Отображение статуса памяти SIM-карты и телефона.

Место сохранения

Место сохранения сообщений.

Предпочтит. Соединение

Только GSM, GSM, GPRS.

#### 6.9.2. MMS

Настройка параметров MMS.

Профили: выбор сервера для отправки/получения MMS.

Общие настройки:

Создание: время слайда, режим создания свободный, ограниченный или предупреждение, включение/выключение автоподписи, создать свою подпись.

Отправка: настройка параметров отправки.

Получение: настройка параметров получения: немедленно, с отсрочкой или отклонять в домашней сети; роуминг как в домашней сети, немедленно или с отсрочкой, фильтры: разрешить/отклонять анонимные и рекламу, отправка отчета о прочтении и отчета о доставке.

Место сохранения: настройка предпочтительного места сохранения.

Статус памяти: отображение доступного, занятого и свободного места на телефоне.

#### 6.9.3. ИС-сообщения

Настройка параметров сервисных сообщений.

Статус: принимать все сообщения или выключить опцию.

Включить загрузку: включить загрузку сообщений по запросу, автоматически или выключить опцию.

## 7. Вызовы

#### 7.1. Журнал

В данном меню отображаются пропущенные вызовы, исходящие и входящие, а также есть возможность очистить журнал.

Цифры "1" и "2" на иконках слева от записей вызова означают SIM1 или SIM2, с которой были сделаны ИЛИ ПРИНЯТЫ ВЫЗОВЫ.

#### Пропущенные вызовы

В данном меню сохраняются пропущенные вызовы. Для номеров из списка пропущенных вызовов доступны следующие опции: просмотр, вызов, отправить SMS, отправить MMS, сохранить в тел.книге, добавить в черных список, изменить и вызвать, удалить.

#### Исходящие вызовы

В данном меню сохраняются исходящие вызовы. Для номеров из списка исходящих вызовов доступны следующие опции: просмотр, вызов, отправить SMS, отправить MMS, сохранить в тел.книге, добавить в черных список, изменить и вызвать, удалить.

#### Входящие вызовы

В данном меню сохраняются входящие вызовы. Для номеров из списка входящих вызовов доступны следующие опции: вызов, просмотр, отправить SMS, отправить MMS, сохранить в тел.книге, добавить в черных список, изменить и вызвать, удалить.

#### Очистить журнал

Данная функция позволяет вам удалить вызовы из папок. Нажмите левую софт-клавишу Ок и выберите папку, которую необходимо очистить. На запрос подтверждения нажмите Да. После этого все вызовы из этой папки будут удалены.

#### Счетчик сообщений

В данном меню вы можете посмотреть количество полученных и отправленных сообщений SIM1/2, а также сбросить счетчик.

#### **7.2. Настройки вызовов**

#### **7.2.1. Настройки вызовов SIM1/2**

#### Мой номер

Может задаваться сетью, можно скрыть или отобразить ID.

#### Ожидание вызова

Вы можете включить или выключить данную функцию. Удержание вызова не возможно, пока данная функция не активирована. Функция должна поддерживаться сетью.

#### Переадресация

Данная функция позволяет переадресовывать входящий вызов на другой телефонный номер.

Все голосовые вызовы: все голосовые вызовы будут переадресованы (включить/выключить/запрос).

Если нет сети: если телефон выключен или находится вне зоны действия сети, вызов автоматически переадресовывается на другой номер (включить/выключить/запрос).

Если нет ответа: если вы не отвечаете на входящий вызов, он будет переадресован на установленный телефонный номер (включить/выключить/запрос).

Если занято: если вы отвечаете по другому номеру, входящий вызов будет переадресован (включить/выключить/запрос).

Все данные: переадресация всех входящих вызовов на другой номер или голосовую почту (включить/выключить/запрос).

Отменить переадресацию: отмена переадресации.

Запрет вызовов

Исходящие:

Все вызовы: вы можете запретить все исходящие вызовы.

Международные вызовы: вы можете запретить все международные вызовы.

Международные, кроме дом. сети: Когда вы находитесь за границей, вы можете совершать вызовы на местные номера или номера домашней сети.

Входящие:

Все вызовы: вы можете запретить все входящие вызовы.

В роуминге: вы можете запретить все вызовы, за исключением местных вызовов.

Отменить все: вы можете снять все запреты и совершать любые вызовы.

Изменить пароль: вы можете изменить пароль на заперт вызовов.

#### Переключение линий

Данная услуга предоставляется оператором сети. Если вы обладаете SIM-картой с поддержкой двух телефонных номеров, вы можете выбрать линию 1 или 2 для совершения вызова. Если ваша SIM не поддерживает данную услугу, выберите линию 1, чтобы совершать/принимать вызовы. При выборе линии 2, вы не можете совершать исходящие вызовы.

#### **7.2.2. Дополнительно**

Доступны следующие опции:

Черный список: Вы можете включить или выключить данную функцию. Она позволит вам не принимать вызовы от нежелательных абонентов. Для этого вам необходимо занести контакт в список.

Повторный вызов: Вы можете включить или выключить данную функцию. Если первая попытка повторного набора будет неудачной, телефон совершит еще определенное количество вызовов.

Предупреждающий сигнал: вы можете установить звуковой сигнал, который будет напоминать вам о времени разговора. Вы можете отключить данную функцию.

Режим ответа: вы можете выбрать удобный для вас режим ответа (любая клавиша/автоматически).

## **8. Телефонная книга**

В телефонной книге хранятся номера телефонов и контакты, которые могут быть сохранены как в памяти SIM-карты, так и в памяти телефона. Память телефона поддерживает до 1000 номеров, память SIM зависит от оператора сети. Слева от контактов находятся иконки "1" или "2", которые означают место сохранения контакта - SIM1 или SIM2.

#### **8.1.Опции телефонной книги**

Нажмите соответствующую букву на клавиатуре для поиска контакта по имени. Введите первую букву контакта для поиска номеров. В отображаемом списке выберите необходимый контакт.

Для найденного контакта доступны следующие опции:

Вызов

Вызов абонента осуществляется нажатием на кнопку вызова.

Просмотр

Доступен просмотр деталей контакта. В режиме просмотра доступны функции Вызов, Изменить, Отправить SMS, отправить MMS.

#### Отправить SMS

Доступна отправка SMS контактам.

#### Отправить MMS

Доступна отправка MMS контактам.

Изменить

Нажатием на кнопку Изменить осуществляется редактирование имени и номера контакта.

Удалить

Удаление контактов: с SIM1, с SIM2, с телефона и по одному.

#### Копировать

Вы можете копировать контакты с SIM1 на телефон, с телефона на SIM1, с SIM2 на телефон, с телефона на SIM2, с SIM1 на SIM2 и с SIM2 на SIM1.

#### Переместить

Вы можете перемещать контакты с телефона на SIM 1 или SIM 2.

Отправить мою vCard

Через SMS: отправка контакта по SMS.

Через MMS: отправка контакта по MMS.

#### В черный список

Добавить выбранный контакт в черный список, чтобы не принимать вызовы от данного абонента. Настройки

Место сохранения: выбрать место сохранения контактов (SIM1/2, телефон или все).

Статус памяти: отображение доступного и занятого места на SIM-карте и телефоне.

Копировать: копировать контакты с SIM1 на телефон или с SIM1 на SIM2.

Переместить: переместить контакты с SIM1 на телефон или с SIM1 на SIM2.

Удалить все контакты: удалить все контакты с телефона или SIM-карты.

#### Новый контакт

Вы можете добавить новый контакт в телефонную книгу.

Нажмите навигационную клавишу для перемещения курсора на поле "Новый контакт", выберите место сохранения: SIM1, SIM2 или телефон.

Если контакт сохраняется в телефоне, вы можете ввести следующую информацию: имя, номер, мелодию (выбрать и установить мелодию можно путем нажатия на клавиши \* и #).

*Примечание*: При сохранении контакта на SIM-карте можно ввести только имя и номер.

# **9. Настройки**

Вы можете настроить работу телефона в соответствии с вашими предпочтениями.

## **9.1.Переключение 2-х SIM**

Выбор режима переключения SIM.

Переключать вместе с SIM: при включении телефона пользователю предлагается выбрать режим SIM. По умолчанию: при действительных SIM1 и SIM2, или только одной SIM, телефон выбирает режим SIM автоматически.

## **9.2.Настройки Dual SIM**

Вы можете выбрать режим работы SIM.

Dual SIM: будут активны SIM1 и SIM2.

Только SIM1: будет активна только SIM1.

Только SIM2: будет активна только SIM2.

## **9.3.Профили**

Общий

Включить: сделать профилем по умолчанию.

Изменить: настройки звуков, типа звонка, звонка для входящего вызова SIM1/2, включения/выключения телефона, звука сообщений SIM1/2, звука и громкости клавиш, звука системного оповещения, звука закрытия/открытия крышки.

Сбросить: сброс к заводским настройкам.

#### Без звука

Активировать беззвучный режим.

Совещания

Опции профиля Общий.

#### На улице

Доступны несколько уровней звука, тип звонка - повторяющийся. См. Опции профиля Общий.

#### Мой профиль

Вы можете изменять опции профиля в соответствии с вашими предпочтениями и переименовывать его.

Нажмите левую софт-клавишу Опции для активации и изменения профиля.

*Примечание*: После подключения наушников, телефон автоматически переходит в режим «Наушники». При отключении гарнитуры телефон возвращается к установленному профилю.

## **9.4.Стандартные**

Настройка параметров телефона.

#### **9.4.1.Время и дата**

Настройка даты и времени Часовой пояс: выбор города из списка. Настроить: настройка даты/времени, летнего времени для другого региона. Формат: настройка формата даты/времени.

#### **9.4.2.Таймер вкл./выкл.**

При установленном таймере телефон будет включаться/выключаться автоматически.

Статус: включить/выключить функцию включения/выключения (выбирается при помощи клавиш \* и #).

Включение/выключение телефона: выбор режима (выбирается при помощи клавиш \* и #).

Изменить: настройка времени включения/выключения телефона.

#### **9.4.3.Язык**

Выберите предпочтительный язык меню телефона.

#### **9.4.4.Метод ввода**

В телефоне доступные несколько методов ввода: английский, русский, украинский. Вы можете вводить как прописные, так и строчные буквы. Также, доступен метод ввода Smart.

#### **9.4.5.Дисплей**

Настройка параметров дисплея в режиме ожидания:

Обои: настройка обоев в режиме ожидания (стандартные или пользовательские).

Скринсейвер: при активации скринсейвера вы можете выбрать время ожидания и анимацию.

Отображать дату и время : включить отображение даты и времени на дисплее в режиме ожидания.

#### **9.4.6.Режим полета.**

Режим полета - режим, при котором в телефоне отключается GSM-модуль, но при этом остаются доступными функции, не связанные с передачей голоса или выходом в интернет.

#### **9.4.7.Общие настройки**

Подсветка: установить яркость и время работы подсветки дисплея. Перемещайте бегунок при помощи клавиши регулировки громкости на левой стороне корпуса телефона.

#### **9.5.Настройки сети**

Настройка режима выбора сети (SIM1 или SIM2).

#### **Выбор сети**

Новый поиск: поиск новой сети.

Выбрать сеть: поиск новой сети и отображение списка найденных сетей.

Режим: автоматически или вручную.

#### **Настройки**

Настройка приоритета сетей.

#### **9.6.Настройки безопасности**

Данное меню позволяет защитить определенные функции телефона от несанкционированного использования. Вводимый пароль отображается в виде "\*". При вводе неверного символа нажмите правую софт-клавишу для его удаления. Вы можете изменять PIN1, PIN2 и пароль телефона.

#### **9.6.1.Защита SIM1/2**

Блокировка PIN: Вы можете включить или отключить функция запроса PIN кода на SIM картах. В случае, если функция активирована, то каждый раз при установке SIM карты вам будет предложено ввести PIN код.

#### Изменить PIN/PIN2

Вы можете изменить PIN или PIN2 коды. Для этого введите верный старый PIN или PIN2 код, затем дважды введите новый пароль.

Будьте внимательны! Если вы трижды ввели неверно PIN код, то сим карта будет заблокирована, и вам необходимо будет ввести PUK код, который вы можете получить у оператора сотовой связи.

#### **9.6.2.Защита телефона**

#### Блокировка телефона

Блокировка телефона позволяет предотвратить несанкционированное пользование телефоном. Пароль блокировки по умолчанию - 0000.Вы можете изменить его по своему усмотрению. Пароль должен включать от 4 до 8 цифр. Если функция блокировки телефона включена, при включении телефона или в спящем режиме будет запрашиваться пароль блокировки (если активирован).

#### Изменить пароль

Вы можете изменить пароль телефона. Для этого введите старый пароль, а затем дважды введите новый пароль.

#### **9.6.3.Автоблокировка клавиатуры**

Настройка режима автоблокировки клавиатуры. Вы можете выбрать время (выключить, 5 сек., 30 сек., 1мин., 5 мин.), после которого телефон в режиме ожидания автоматически заблокирует клавиатуру.

#### **9.7.Диспетчер соединений**

- 1. Меню > Настройки >Диспетчер соединений >Профили.
- 2. Выберите оператора из списка. Нажмите левую софт-клавишу (Опции) или Oк для изменения.
- 3. Настройте профиль в соответствии с информацией, предоставленной оператором услуг.
- 4. Нажмите левую софт-клавишу (OK), на экране появится сообщение.

5. Нажмите левую софт-клавишу (Да) для сохранения; нажмите правую софт-клавишу(Нет), чтобы выйти.

#### **9.8.Сбросить настройки**

Введите пароль телефона (по умолчанию - 0000) и нажмите Ок для сброса телефона к заводским настройкам.

#### **10. Мультимедиа**

#### **10.1. Фотокамера**

Встроенная в телефон камера позволяет производить съемку при различных режимах освещения. Линза камеры расположена на крышке телефона, дисплей используется в качестве окна просмотра. При загрузке фотографий на компьютер необходимо программное обеспечение для их просмотра. Чтобы приблизить, нажмите навигационную клавишу вверх и вниз. Для съемки нажмите клавишу Вызова.

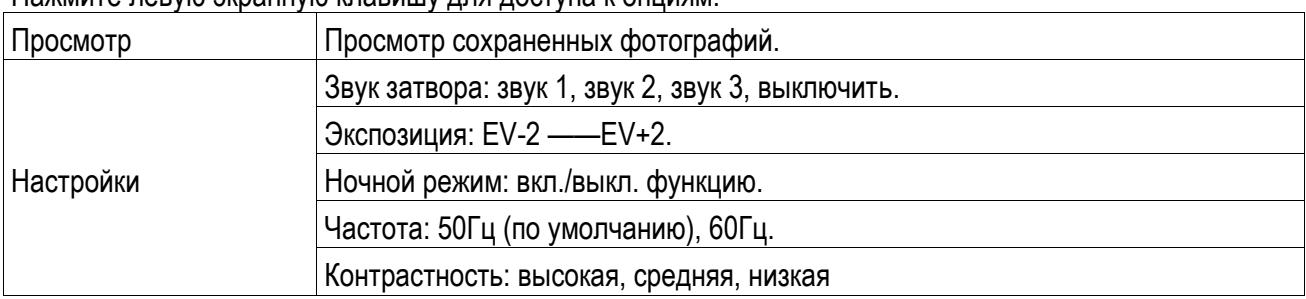

Нажмите левую экранную клавишу для доступа к опциям:

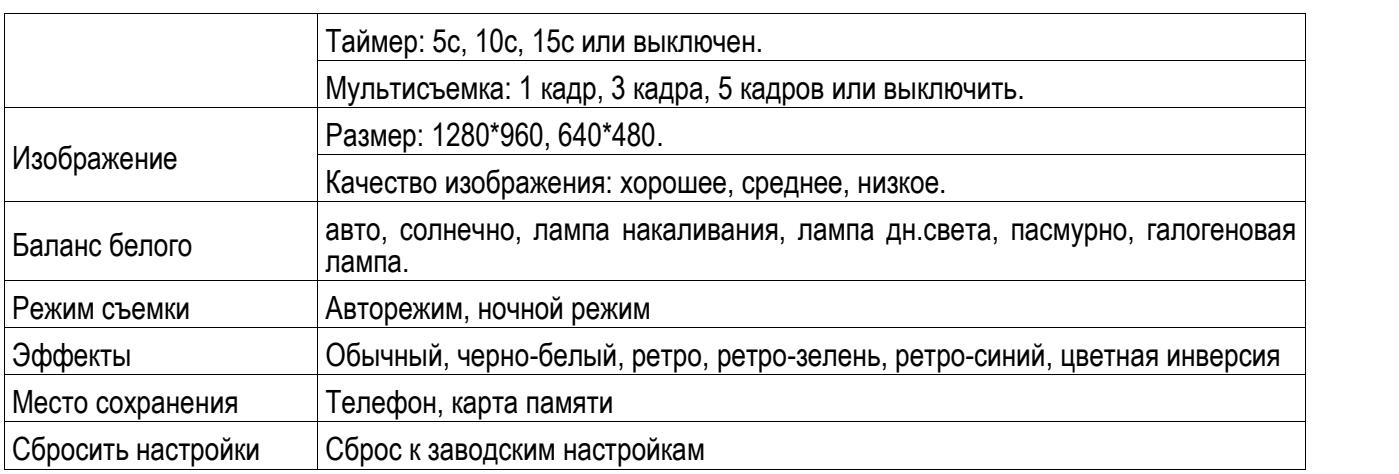

## **10.2. Фотоальбом**

В фотоальбоме хранятся снимки с фотокамеры. Выберите нужную фотографию из списка и нажмите левую софт-клавишу для доступа к Опциям:

Просмотр: просмотр выбранных изображений

Данные изображения: информация о выбранном изображении.

Режим просмотра: вид просмотра: список и картинки.

Отправить: отправить через MMS.

Использовать: установка изображений в качестве фонового рисунка, скринсейвера.

Переименовать: опция переименования выбранного изображения.

Удалить: удаление выбранного изображения.

Сортировать: для удобного поиска вы можете сортировать изображения по имени, типу, времени создания, размеру.

Удалить все: удаление всех изображений в альбоме.

Место сохранения: телефон или карты памяти.

#### **10.3. Видеокамера**

Нажмите клавишу Вызова, чтобы начать видеозапись. В режиме камеры нажмите левую софт-клавишу для доступа к опциям:

Настройки камеры: настройки параметров записи: баланс белого, экспозиция, ночной режим, частота.

Видеоальбом: переход к альбому с видеозаписями.

Настройки видео: настройка качества видео и его продолжительность.

Баланс белого: настройка значения баланса.

Эффекты: настройка видео эффекта.

Место сохранения: выбор места сохранения.

Сбросить настройки: сброс к заводским настройкам.

Нажмите клавишу 0 для начала записи. Во время записи нажмите правую экранную клавишу для завершения, файл сохраняется в формате \*.avi.

## **10.4. Видеоальбом**

Видеоальбом предназначен для хранения видео файлов. Нажмите левую софт-клавишу для доступа к следующим функциям:

Воспроизвести: начать воспроизведение выбранного видео.

Отправить: отправить через MMS.

Переименовать: опция переименования выбранного изображения.

Удалить: удаление выбранного изображения.

Удалить все: удаление всех изображений в альбоме.

Сортировать: для удобного поиска вы можете сортировать изображения по имени, типу, времени создания, размеру.

Место сохранения: телефон или карты памяти.

Нажмите клавишу завершения для выхода и возврата к списку. Телефон поддерживает файлы формата AVI, 3GP и MP4.

## **10.5. Мои файлы**

При входе в меню Мои файлы вы увидите два подпункта: телефон и карта памяти. При выборе одного из них отобразится информация об общем доступном и свободном месте.

#### **10.5.1. Телефон**

При выборе телефона нажмите левую экранную клавишу для доступа к Опциям:

Открыть: открыть папку и отобразить список файлов.

Удалить все файлы: удалить все файлы с памяти телефона.

*Примечание*: После удаления файлов все данные, сохраненные на телефоне, будут навсегда утеряны.

Выберите папку и нажмите левую клавишу для доступа к функциям:

Открыть: открыть папку для отображения списка файлов.

Создать папку: создание новой папки.

Переименовать: переименовать выбранную папку.

Удалить: удалить выбранную папку.

Сортировать: сортировка папки.

Выберите файл в папке и нажмите левую клавишу для доступа к функциям:

Просмотр: просмотр изображений.

Воспроизвести: воспроизведение видео и аудио файлов.

Данные изображения: отображение сведений об изображении.

Создать папку: создать новую папку.

Отправить: отправить через MMS.

Информация: отображение сведений о файле.

Переименовать: изменить имя выбранного файла.

Копировать: копировать файл в папку.

Переместить: переместить файл в папку.

Удалить: удалить выбранный файл.

Удалить все файлы: удалить все файлы в папке.

Сортировать: сортировка файлов текущей папки.

#### **10.5.2. Карта памяти**

Если в телефоне установлена карта памяти, выберите данный пункт меню и нажмите левую софт клавишу для доступа к опциям:

Открыть: открыть папку для отображения списка файлов.

Удалить все файлы: удалить все файлы с карты памяти.

Переименовать: переименовать выбранную папку.

Информация: отображение сведений о файле.

*Примечание*: После удаления файлов все данные, сохраненные на карте памяти, будут навсегда утеряны.

См. пункт Телефон для информации о действиях с папками и файлами.

*Примечание*:Телефон поддерживает стандарт USB2.0. При операционной системе Windows2000 или Windows XP и выше, распознание USB происходит автоматически и дополнительная установка драйверов не требуется.

## **10.6. Аудиоплеер**

Для того чтобы загружать музыку на телефон, установите карту памяти, выключите телефон, подсоедините устройство к компьютеру через USB кабель. После того, как компьютер опознает новое оборудование, произойдет подключение режима съемного диска. Загрузите выбранный файл в формате MP3 в папку "MyMusic" (не стоит загружать музыку в другие папки, напр. Аудио, Изображения или Фото, т.к. воспроизведение файла в данном случае будет невозможным). (Поддержка аудио-файлов только в формате MP3, AMR и MIDI).

Нажмите левую клавишу для доступа к списку музыки:

Воспроизвести: воспроизведение аудио-файла.

Обновить список: обновление списка.

Настройки: настройки воспроизведения

Плейлист: выбор пути чтения аудиофайлов.

Автосоздание списка: включить/выключить.

Повтор: настройка режима повтора.

Случайный порядок: случайный порядок воспроизведения.

Фоновый режим: включить/выключить.

## **10.7. FM-радио**

Для использования функции FM-радио вы можете подключить наушники в разъем, который находится на верхней стороне корпуса телефона, либо начать прослушивание без гарнитуры. Наушники выполняют роль антенны FM-радио. Не допускайте их скручивания. Включите FM-радио, на экране отобразится частота канала, которую телефон нашел автоматически.

Нажимайте клавиши \* и # для изменения громкости. Навигационная клавиша вниз служит для остановки/включения воспроизведения. Навигационная клавиша вверх активирует автопоиск.

Нажмите левую софт- клавишу для доступа к опциям:

Список каналов: Список текущих каналов. Вы можете изменять список, воспроизводить и удалять каналы.

Ручной режим: ручной ввод частоты канала

Автопоиск: поиск станций будет осуществляться автоматически.

Настройки: Настройки радио.

## **11. Органайзер**

## **11.1. Быстрый вызов**

Включить/выключить функцию. На клавиши 2-9 можно назначить контакт, который будет вызываться путем нажатия и удерживания назначенной кнопки на клавиатуре телефона.

## **11.2. Настройки SOS-вызова**

Данная функция поможет вам в критической ситуации сразу же отправить сигнал о помощи выбранному абоненту при помощи кнопки SOS на задней крышке корпуса телефона.

SOS-сообщение: введите текст SOS-сообщения и сохраните его.

SOS-номер: введите номера телефонов, на которые будут отправлены сигналы. Вы можете ввести до 5 номеров.

#### **11.3. Будильник**

Вы можете настроить сигнал будильника, который будет активироваться в выбранное время, даже при выключенном телефоне. Нажмите левую софт-клавишу для доступа к:

Включить/Выключить: включение и выключение будильника осуществляется нажатием клавиш \* и #.

Изменить: настроить время сигнала.

Повтор: выбор режима: один раз, каждый день, по дням.

Сигнал: выбор мелодии или FM-радио.

Интервал: настройка интервала сигнала в днях и минутах.

Мелодия: выбор мелодии сигнала.

Звуки: выбор режима сигнала.

## **11.4. Календарь**

В календаре доступен просмотр по месяцам. Нажмите левую софт-клавишу для доступа к: Просмотр: посмотреть задачи выбранной даты.

Просмотр всех задач: перейти в просмотру всех сохраненных задач.

Добавить задачу: добавить новую задачу к определенной дате.

Удалить задачи: удалить все задачи.

Просмотр даты: введите дату, задачи которой хотели бы посмотреть.

На сегодня: перейти к текущей дате.

Просмотр по неделям/месяцам: включить режим просмотра по неделям.

## **11.5. Услуги**

Для вас доступны просмотр WAP сайтов и пользование WAP-услугами. Для просмотра сайтов через телефон, подпишитесь на соответствующую услугу от оператора связи и настройте необходимые параметры.

За более подробной информацией об услугах и тарификации, обратитесь к оператору мобильной связи.

## **11.6. Задачи**

Вы можете создавать задачи. В режиме создания новой задачи вы можете задать дату, время, тему, будильник, установить повтор, приоритет и ввести нужную информацию. Для готовой задачи доступны опции:

Просмотр: открыть и посмотреть выбранную задачу.

Добавить: создать и сохранить новую задачу.

Изменить: изменить выбранную задачу.

Поиск: поиск определенной задачи.

Удалить: удалить задачу.

Удалить прошедшие: удалить прошедшие и ненужные задачи.

Удалить все: удалить все задачи.

Перейти к дате: перейти к определенной дате.

Просмотр незавершенных: просмотр будущих задач.

## **11.7. Калькулятор**

Доступны функции сложения, вычитания, умножения и деления.

Нажимайте цифровые клавиши для ввода цифр. Нажмите клавишу # для ввода символа "."

Нажимайте навигационные клавиши вверх и вниз для ввода символов " $+ - \times +$ ".

Нажмите левую софт-клавишу ОК для получения результата.

Нажмите правую софт-клавишу, чтобы очистить информацию на экране и вернутся в предыдущее меню.

"M+": Добавление вводимого числа к сохраненному.

"M-": Вычитание вводимого числа из сохраненного.

"MR": Отображение сохраненного числа.

"MC": Очистить сохраненное число.

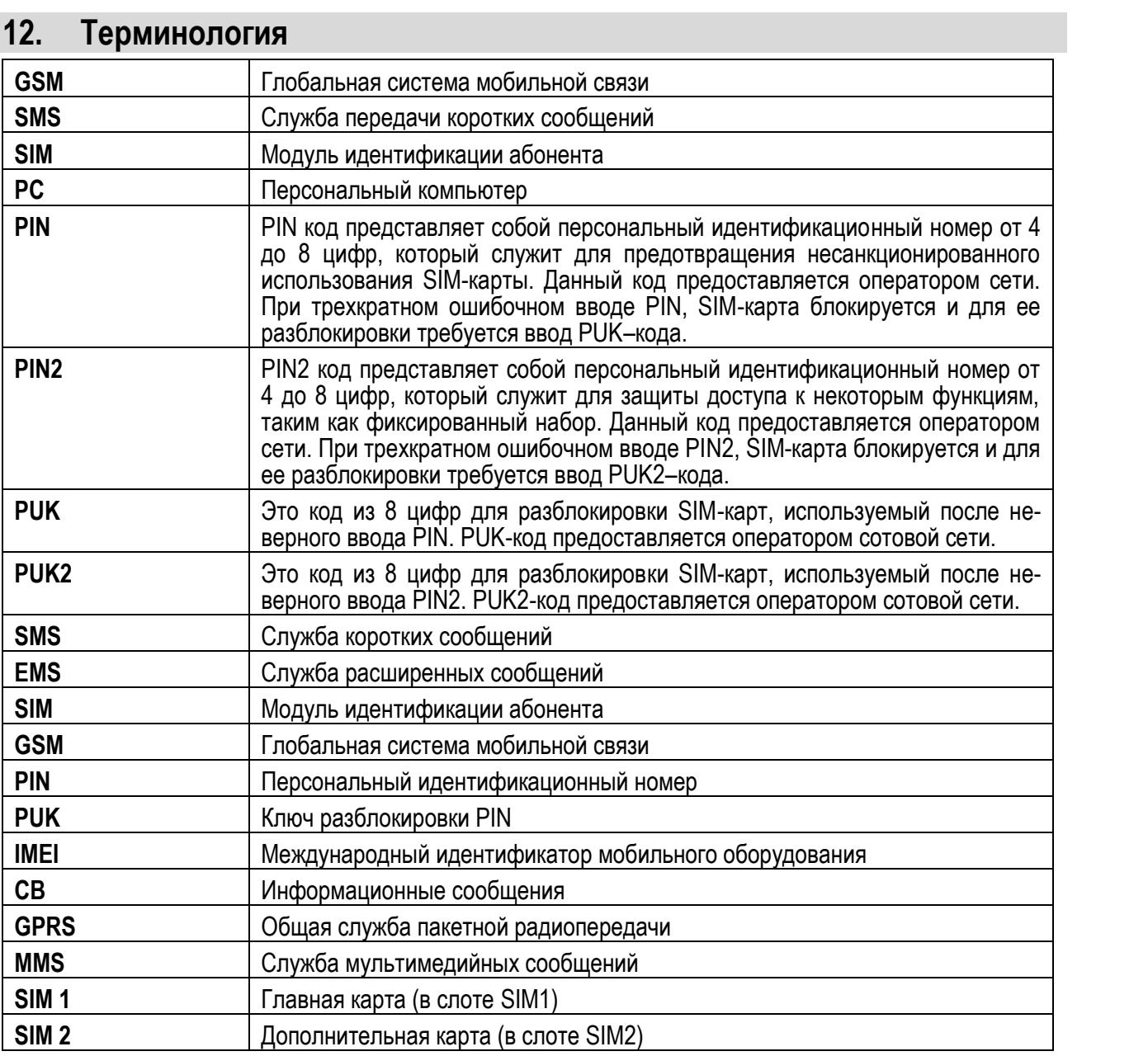

# **13. Решение проблем**

Ниже приведены возможные проблемы и способы их решения.

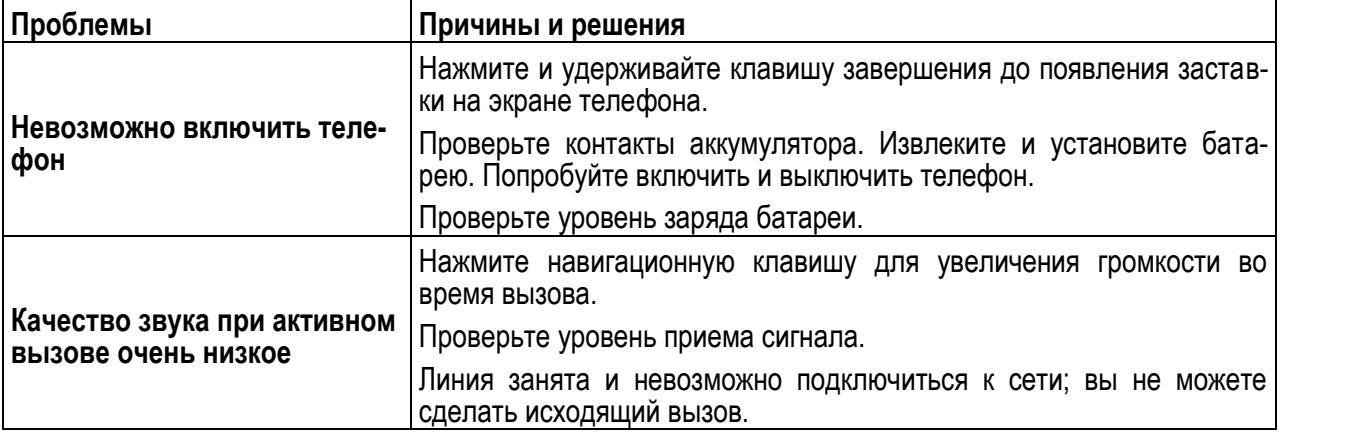

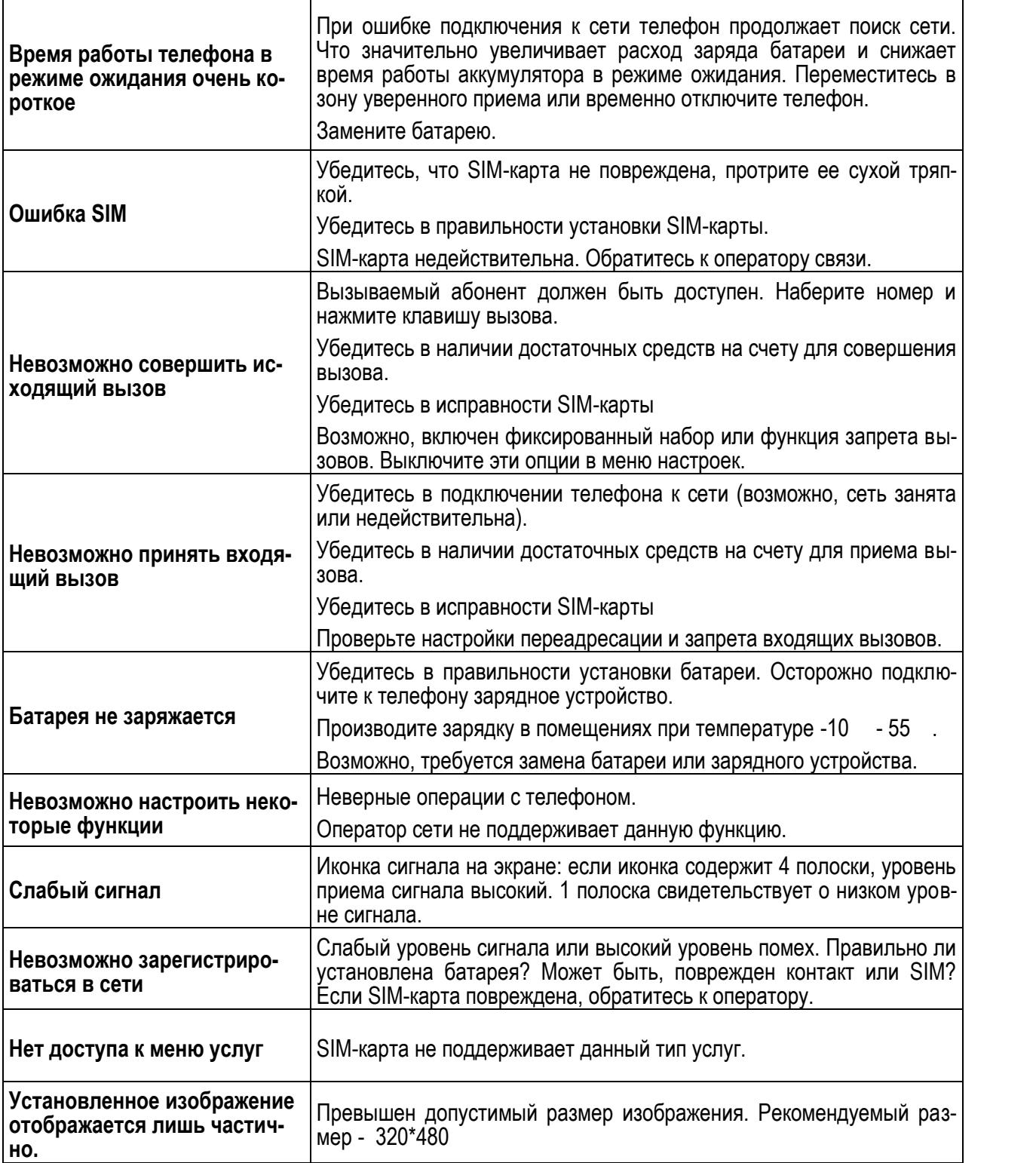